## 新聞記事検索システムの利用方法

普段からお使いのgoogleやyahoo!の新聞記事版だと考えてください.

検索したい記事に関連すると思われるキーワードを入力して検索ボタンを押すと,マッチした記事の見出しと本文抜粋の一覧が表示されます. 記事の全文を読みたいときはその記事の見出しをクリックしてください.

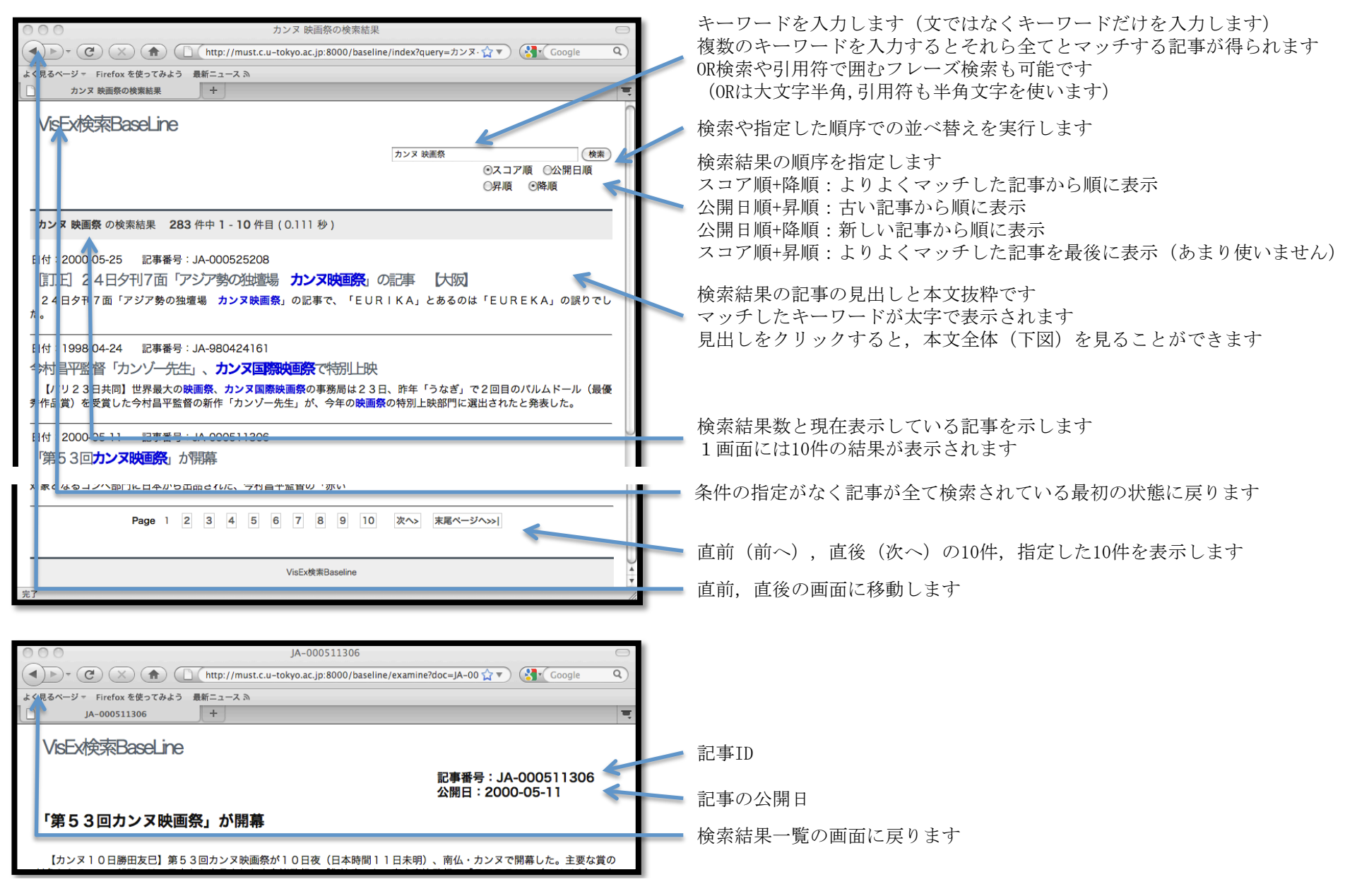